## Newsletter for Newbies

Create a two-page newsletter or brochure for someone who has never used Microsoft Word software before. The purpose of the newsletter or brochure is to briefly explain the usefulness of some of the main features you've learned and to demonstrate how they look on the page.

You need to demonstrate **at least ten** useful word processor functions. Explain

- 1. Why you would use this function
- 2. How you use this function
- 3. Any shortcuts for this function
- 4. What it looks like when you use it

## For example:

 When you want to add **emphasis** to a **word or phrase**, use the **bold** feature. Turn on bold by selecting text, going to the Format menu, and then Font. You can also use bold by pressing **Ctrl+B** or by using the bold button shown here:

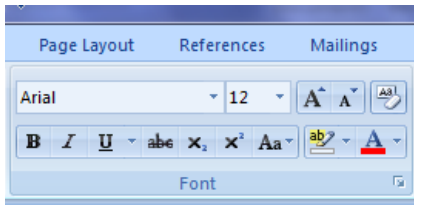

Some of the features you must include:

- A title. This should be in a coloured, large sans serif font at the top of your page.
- A Clip Art image on either side of your title.
- Underneath the title, use tabs to place:
	- $\circ$  Issue #1 on the left hand side
	- $\circ$  Your name in the centre
	- $\circ$  Today's date on the right hand side
	- $\circ$  A double-border only on the top and bottom of this line.
- At least three different column settings.
- At least three different serif fonts for your body text.
- A page background colour that does not make reading the text difficult.
- All margins at 1.5cm
- At least two screenshots (to demonstrate features)

Be creative and use a variety of features. (I.e., don't count bold, italics, and underline as three unique features). Remember to communicate clearly and encouragingly to your reader!

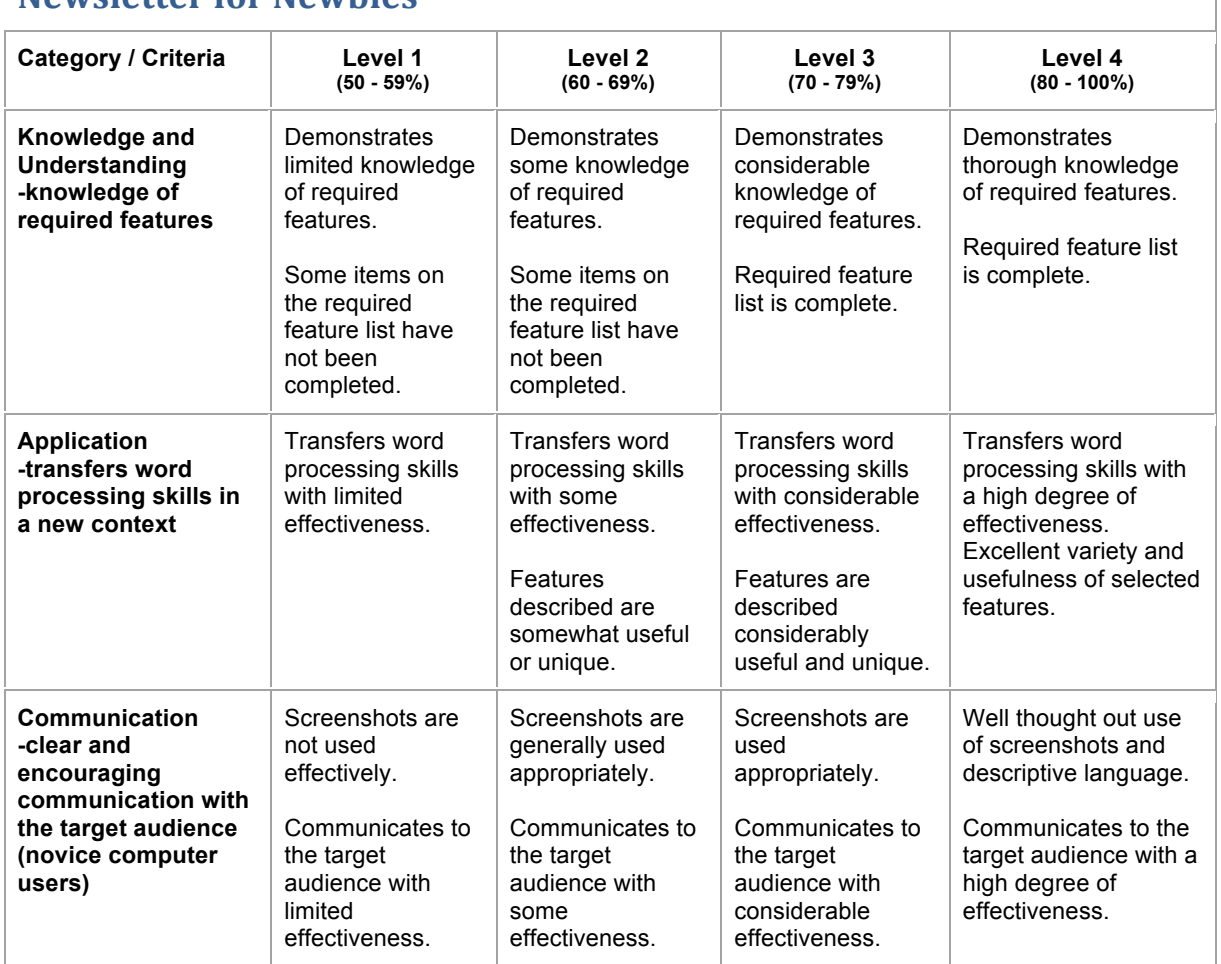

## **Newsletter for Newhies**

**Note: A student whose achievement is below Level 1 (50%) has not met the expectations for this assignment or activity.**